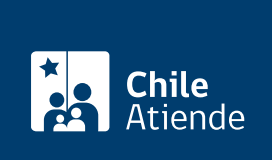

Información proporcionada por Servicio Nacional de Geología y Minería

# Solicitud de rol nacional para explotación

Última actualización: 04 abril, 2024

## Descripción

Permite solicitar al Servicio Nacional de Geología y Minería (Sernageomin) la asignación de un rol nacional para la concesión minera de explotación.

Sernageomin pone a disposición los roles de pertenencias por regiones, los que permiten individualizar y ubicar las pertenencias que se hallen (total o parcialmente) en la región correspondiente.

El trámite se puede realizar durante todo el año en el sitio web y en oficinas Sernageomin.

### ¿A quién está dirigido?

Personas que desarrollan o están interesadas en realizar actividades mineras, que [paguen la patente](https://www.tesoreria.cl/web/Contenido/EducacionTributaria/patentes-mineras.html) [proporcional a](https://www.tesoreria.cl/web/Contenido/EducacionTributaria/patentes-mineras.html)l año en curso de su concesión minera en trámite, en la [Tesorería General de la República.](https://www.tesoreria.cl/portal/ofVirtual/aLink.do?go=redOficinas)

Con este comprobante de pago y los datos requeridos en la solicitud de asignación de rol nacional de explotación, se le asignará su correspondiente rol, que identifica a la concesión minera una vez constituida.

#### ¿Qué necesito para hacer el trámite?

- Formulario de pago proporcional N°40 pagado.
- Para el trámite online debe contar con [ClaveÚnica](/var/www/chileatiende/public/fichas/11331-obtener-la-clave-unica). Si no cuenta con esta clave, [solicítela.](https://claveunica.gob.cl/)

#### ¿Cuál es el costo del trámite?

No tiene costo.

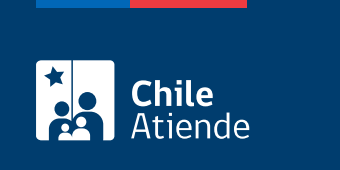

La duración del rol es indefinida mientras la concesión se mantenga vigente.

#### ¿Cómo y dónde hago el trámite?

En línea:

- 1. Haga clic en "ir al trámite en línea".
- 2. Ingrese su RUN y [ClaveÚnica](/var/www/chileatiende/public/fichas/11331-obtener-la-clave-unica), y haga clic en "autenticar". Si no tiene ClaveÚnica, [solicítela.](/var/www/chileatiende/public/fichas/11331-obtener-la-clave-unica)
- 3. Una vez en el sitio web de la institución, complete los datos requeridos y haga clic en "enviar".
- 4. Como resultado del trámite, habrá solicitado la asignación del rol y obtendrá un correo indicando que su solicitud fue recepcionada. El plazo de respuesta, positiva o negativa, dependerá de la demanda.

Importante: para conocer la respuesta de su solicitud, llame al +56 2 24825500 o a la correspondiente [oficina regional.](http://www.sernageomin.cl/donde-estamos/)

#### En oficina:

- 1. Reúna el antecedente requerido.
- 2. Diríjase a una [oficina regionales Sernageomin.](http://www.sernageomin.cl/donde-estamos/)
- 3. Explique el motivo de su visita: solicitar la asignación del rol nacional para explotación.
- 4. Entregue el antecedente requerido.
- 5. Como resultado del trámite, habrá solicitado la asignación del rol y obtendrá un correo indicando que su solicitud fue recepcionada. El plazo de respuesta, positiva o negativa, dependerá de la demanda.

Importante : para conocer la respuesta de su solicitud, llame al +56 2 24825500 o a la correspondiente [oficina regional.](http://www.sernageomin.cl/donde-estamos/)

Link de trámite en línea:

<https://www.chileatiende.gob.cl/fichas/26509-solicitud-de-rol-nacional-para-explotacion>